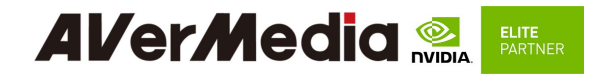

# AVerAI D111NX / D111NO

## Development System

## User Manual

Equip NVIDIA® Jetson Xavier™ NX / Nano™ module

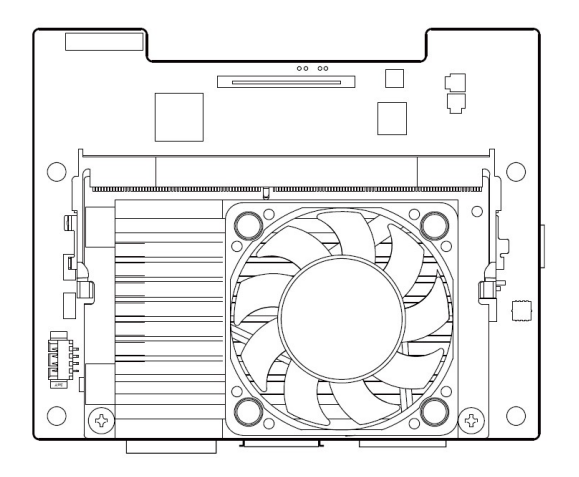

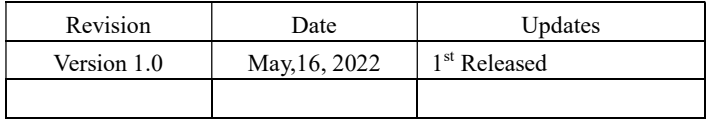

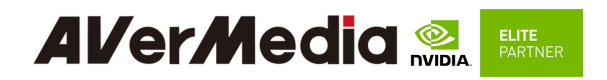

## Table of Contents

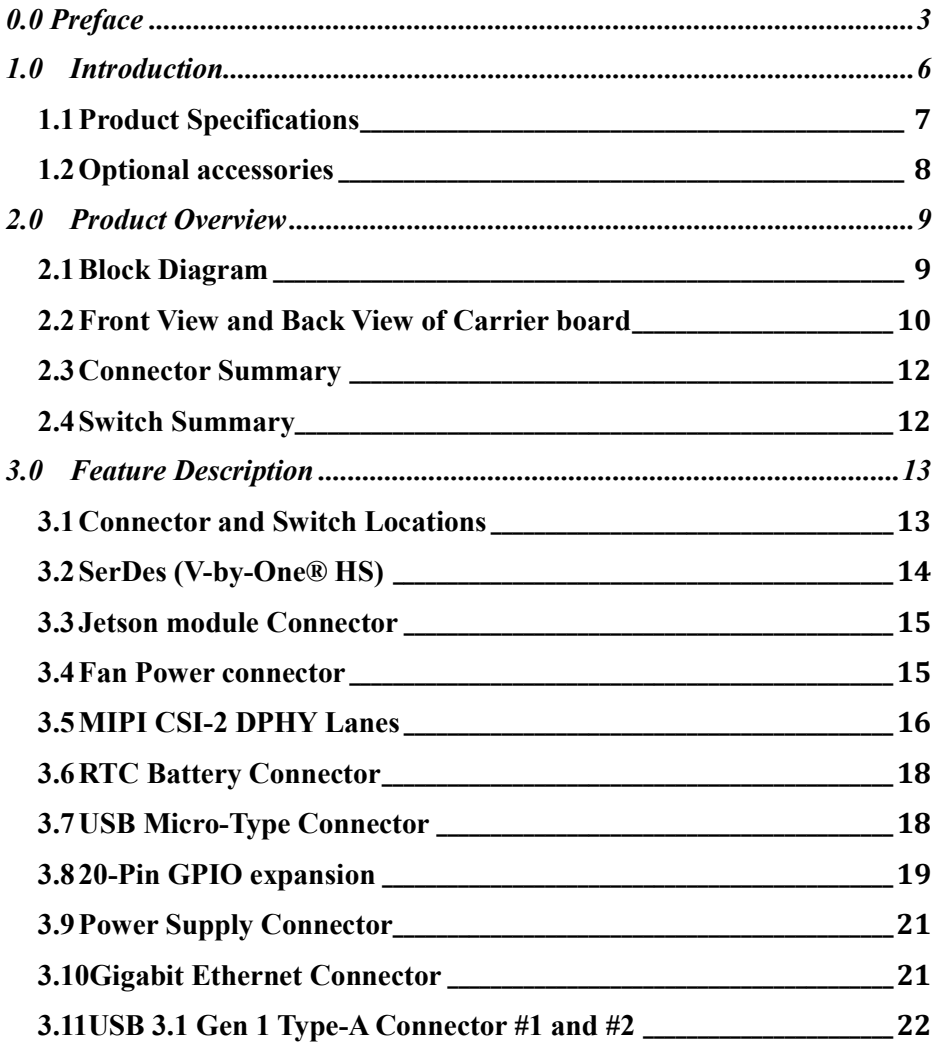

## **Al/er/Media** ELITE<br>PARTNER

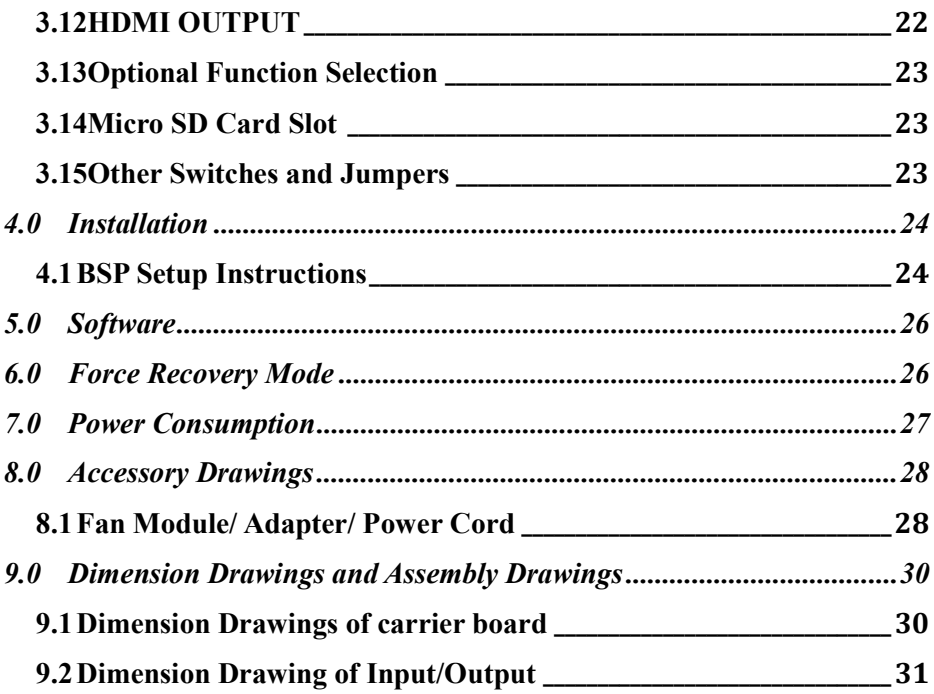

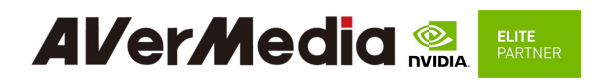

## 0.0 Preface Disclaimer

The information contained in this user manual, including but not limited to any product specification is subject to change without notice. AVerMedia assumes no liability for any damages incurred directly or indirectly from any technical or typographical errors or omissions contained herein or for discrepancies between the product and the user manual.

## Technical Support

If you experience the difficulty after reading this manual and/or using the product, please contact the reseller from which you purchased the product. In most cases, the reseller can help you with the product installation and the difficulty you encountered.

In case the reseller is not able to resolve your problem, our highly capable global technical support team can certainly assist you. Our technical support section is available 24/ 7 through our website, with the click here. For more contact information, you may find it in the section of AVerMedia Global Offices.

#### Contact Enquiry

For more information of our products, pricing, and order placement, please fill in our inquiry form here, we will contact you within 24 hours.

## Copyright Notice

The information contained in this document is subject to change without notice. AVerMedia shall not be liable for errors contained herein or for incidental consequential damages in connection with the furnishing, performance, or use of this material. This document contains proprietary information that is protected by copyright. All rights are reserved. No part of this document may be photocopied, reproduced, or translated to another language without the prior written consent by AVerMedia.

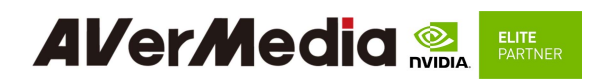

## Limited Product Warranty

AVerMedia provides the two-year product warranty. Should this product, in AVerMedia's opinion, fail to be in the good working order during the warranty period, AVerMedia will, at its option, repair or replace it at no charge, provided that the product has not been subjected to abuse, misuse, accident, disaster, or non-AVerMedia authorized modification or repair.

You may obtain the warranty service by delivering this product to an authorized AVerMedia business partner or to AVerMedia along with the proof of purchase. Product returned to AVerMedia must be pre-authorized by AVerMedia with an RMA (Return Material Authorization) number marked on the outside of the package and sent prepaid, insured, and packaged for the safe shipment. AVerMedia will return the product by prepaid shipment service.

It is not recommended to disassemble the box PC, which will impact the warranty. The limited product warranty is only valid over the serviceable life of the product. This is defined as the period during which all components are available. Should the product prove to be irreparable, AVerMedia reserves the right to substitute an equivalent product if available or to retract the product warranty if no replacement is available.

The above product warranty is the only warranty authorized by AVerMedia. Under no circumstances will AVerMedia be liable in any way for any damages, including any lost profits, lost savings, or other incidental or consequential damages arising out of the use of, or inability to use, such product.

.

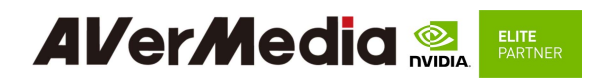

### Trademark Acknowledgement

AVerMedia acknowledges all the trademarks, registered trademarks, and/or copyrights referred to in this document as the property of their respective owners. Not listing all possible trademarks or copyright acknowledgments does not constitute the lack of acknowledgment to the rightful owners of the trademarks and copyrights mentioned in this document.

#### ESD Warning

Electronic components and circuits are sensitive to Electrostatic Discharge (ESD). When handling any circuit board assemblies including AVerMedia AVerAI products, it is highly recommended that ESD safety precautions can be observed. ESD safe best practices can include, but are not limited to the following ones.

- 1. Leave the circuit board in the antistatic package until it is ready to be installed.
- 2. Use a grounded wrist strap when handling the circuit board. At a minimum, you need to touch a grounded metal object to dissipate any static charge, which may be present on you.
- 3. Avoid handling the circuit board in the carpeted areas.
- 4. Handle the board by the edges and avoid the contact with the components.
- 5. Only handle the circuit boards in ESD safe areas, which may include ESD floor and/or table mats, wrist strap stations, and ESD safe lab coats.

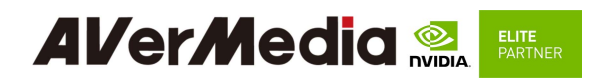

### 1.0 Introduction

AVerMedia AVerAI D111NX / D111NO include fully featured carrier board which is all developed for NVIDIA® Jetson Xavier NX / Nano modules. AVerAI D111NX / D111NO provide not only the access to a great list of latest interfaces on NVIDIA® Jetson Xavier NX / Nano modules but also one RJ-45 interface and one RTC battery as the function enrichment.

D111NX / D111NO provides one 4Kp60 HDMI video output, two USB 3.0 ports, one GbE RJ-45 port, 20-pin GPIO expansion, and one USB 2.0 Micro-B port for recovery.

Operating with NVIDIA<sup>®</sup> Jetson Xavier NX / Nano and the rich I/O functions, AVerAI D111NX / D111NO are the perfect choice in building a compact, high performance AI edge computing platform for the intelligent video analytics applications.

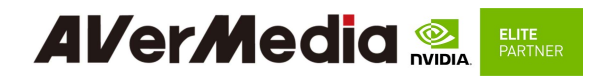

## 1.1 Product Specifications

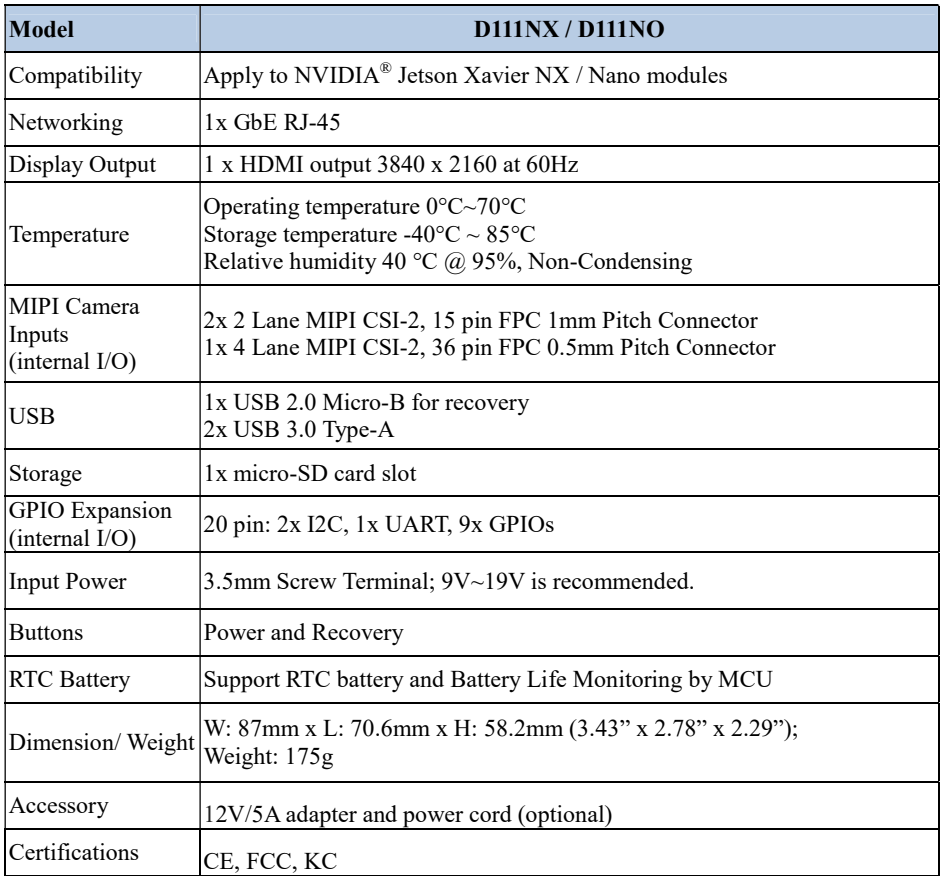

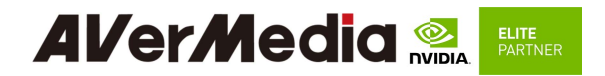

## 1.2 Optional accessories

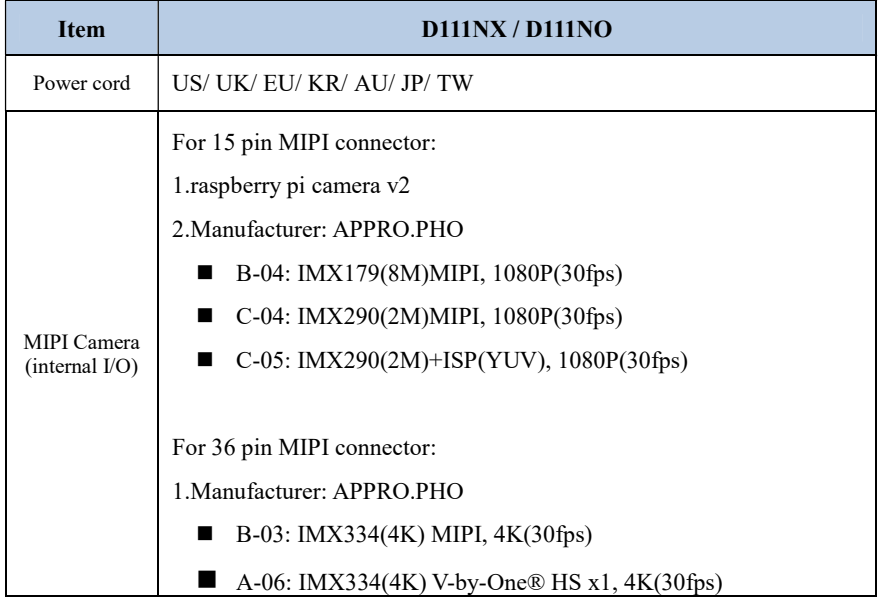

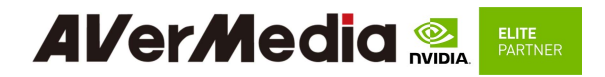

## 2.0 Product Overview

#### 2.1 Block Diagram

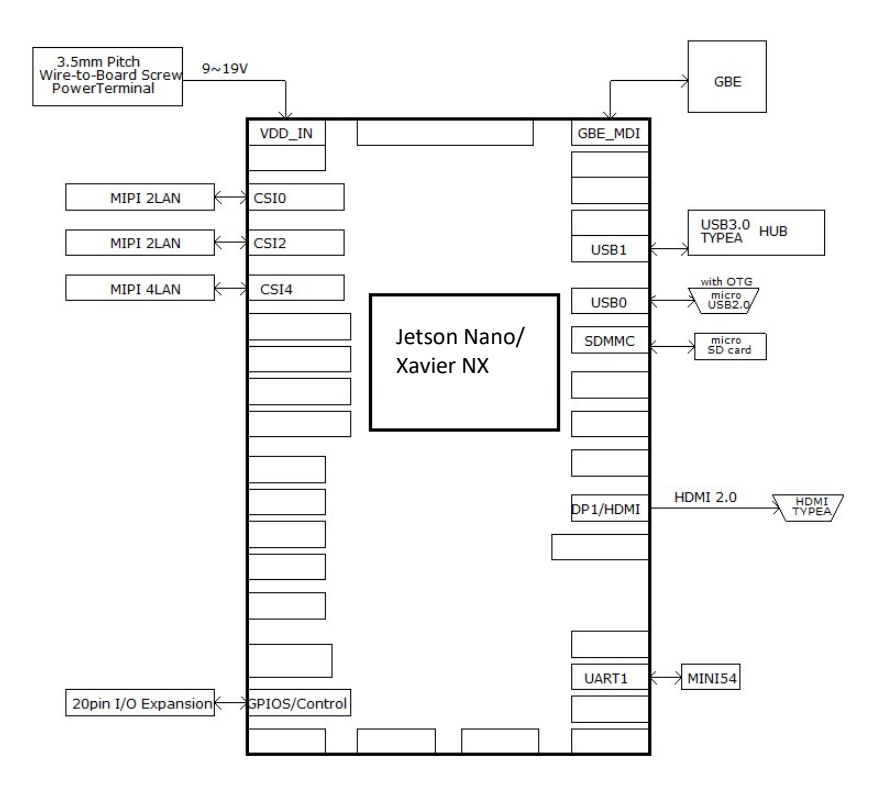

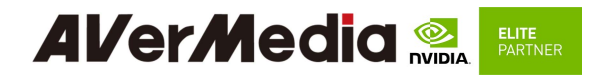

## 2.2 Front View and Back View of Carrier board

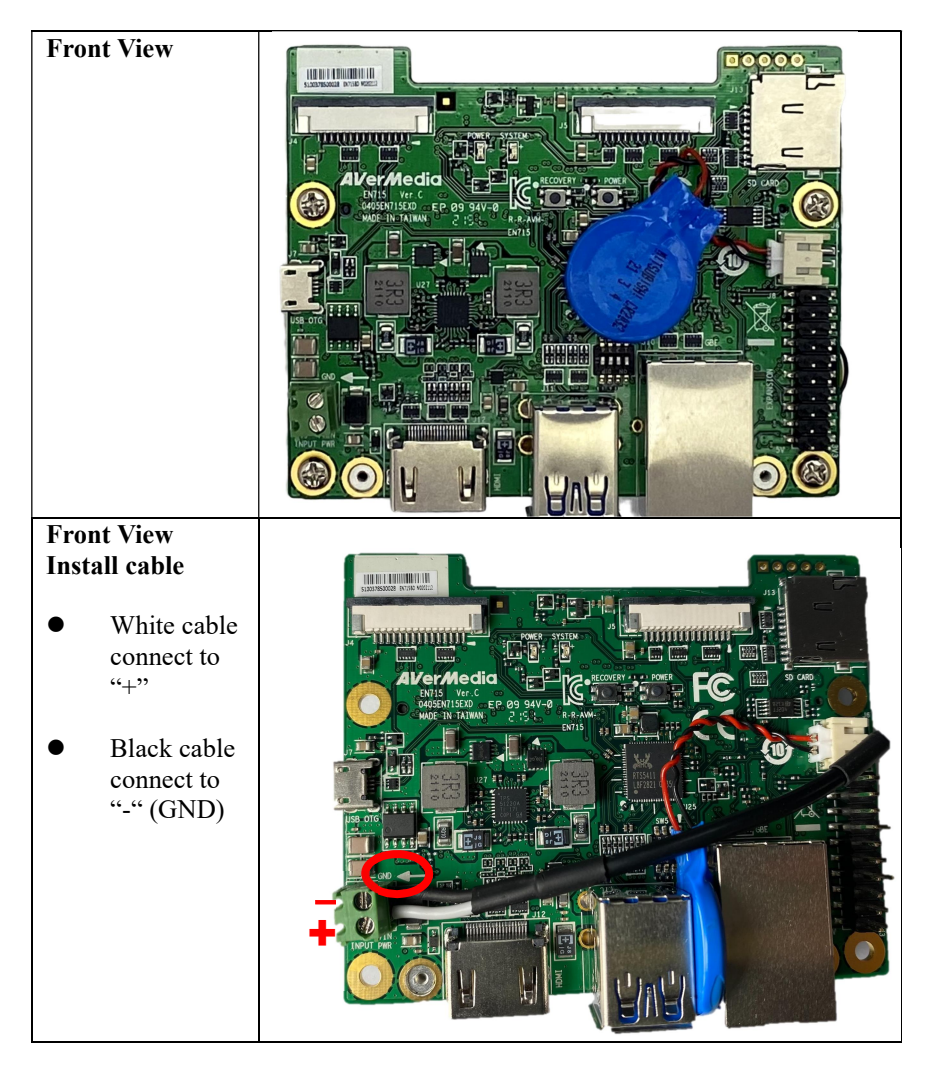

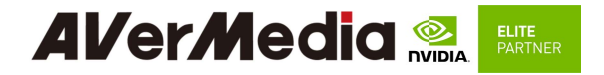

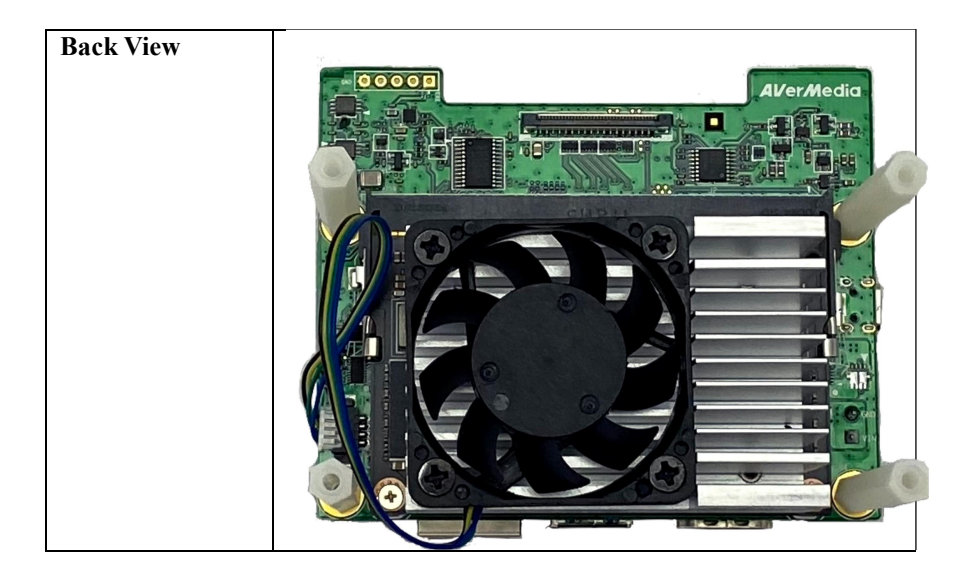

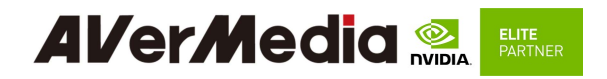

## 2.3 Connector Summary

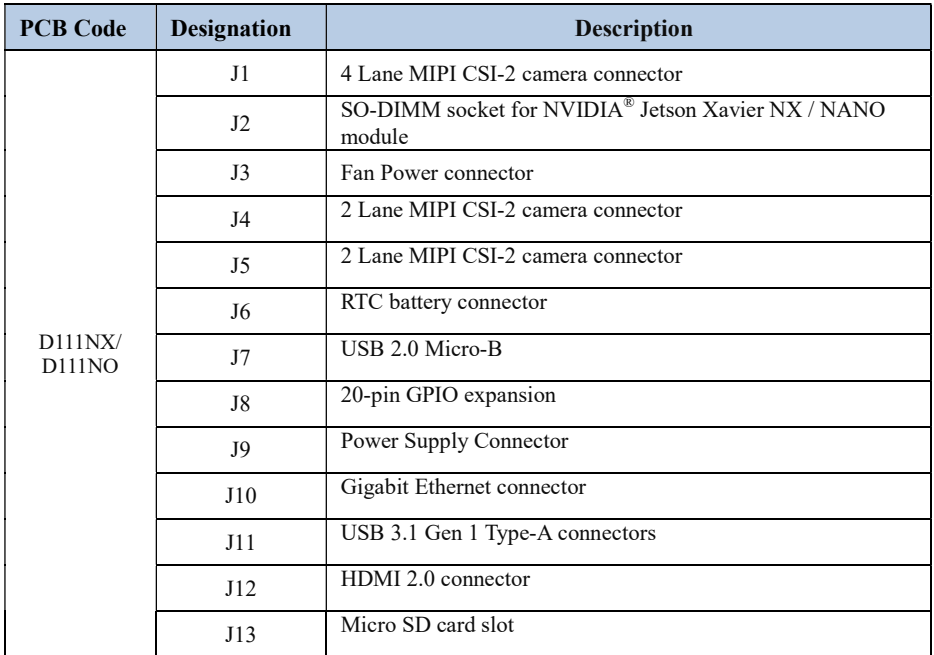

## 2.4 Switch Summary

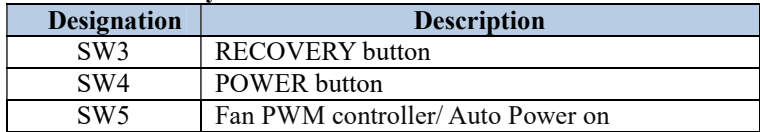

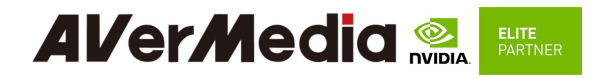

#### 3.0 Feature Description

3.1 Connector and Switch Locations

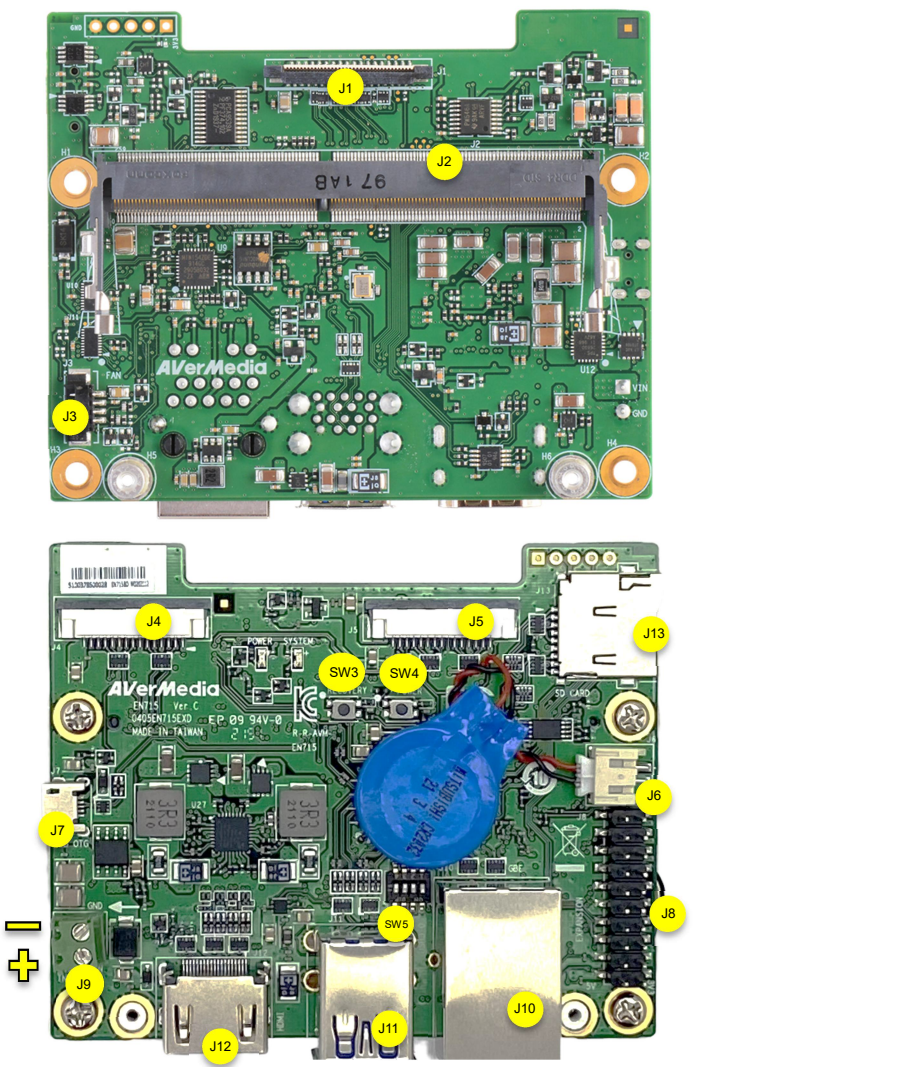

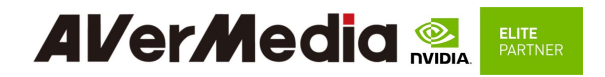

## 3.2 SerDes (V-by-One® HS)

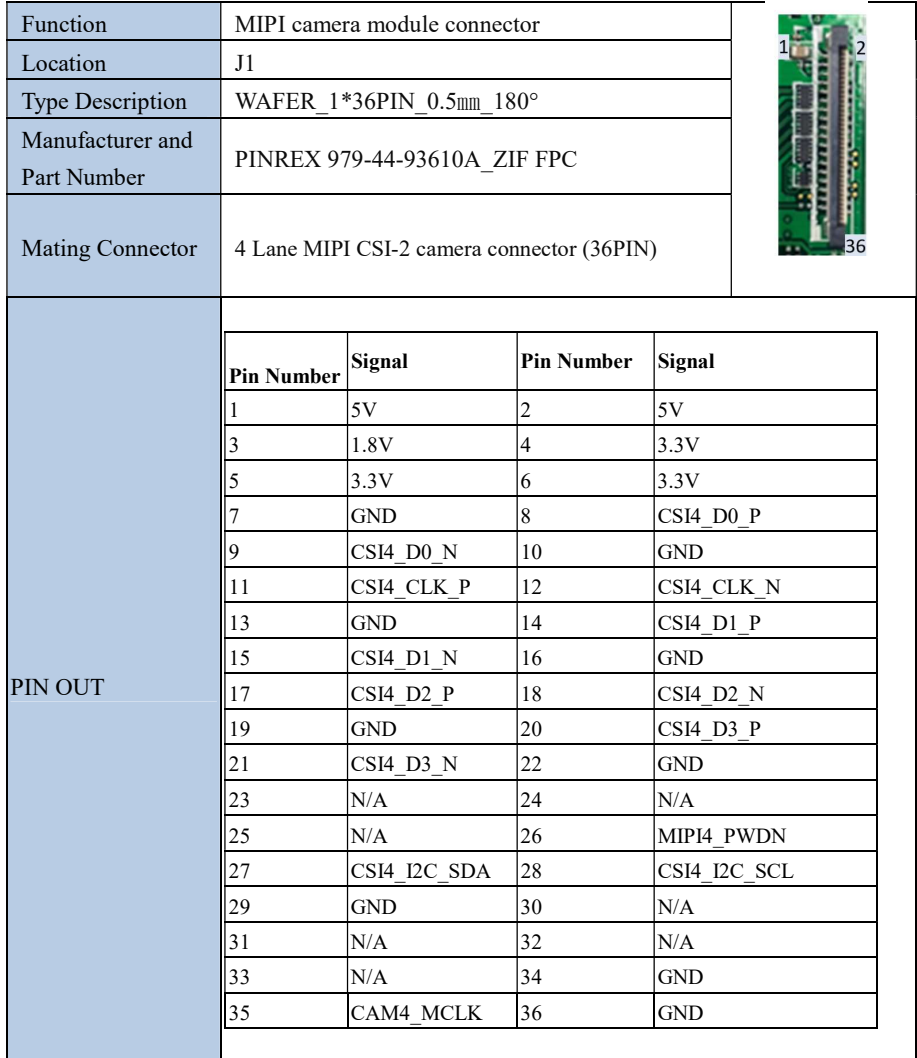

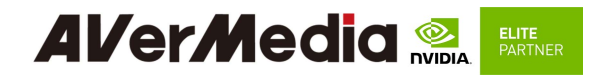

## 3.3 Jetson module Connector

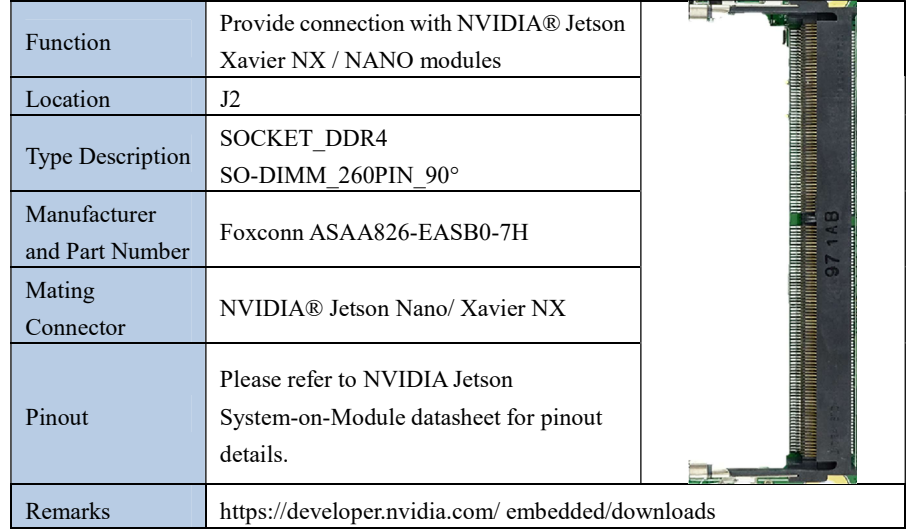

## 3.4 Fan Power connector

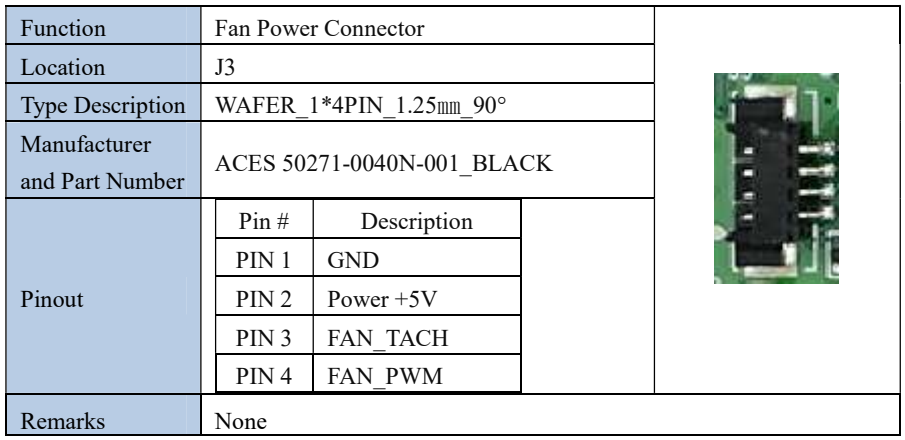

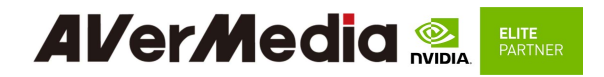

## 3.5 MIPI CSI-2 DPHY Lanes

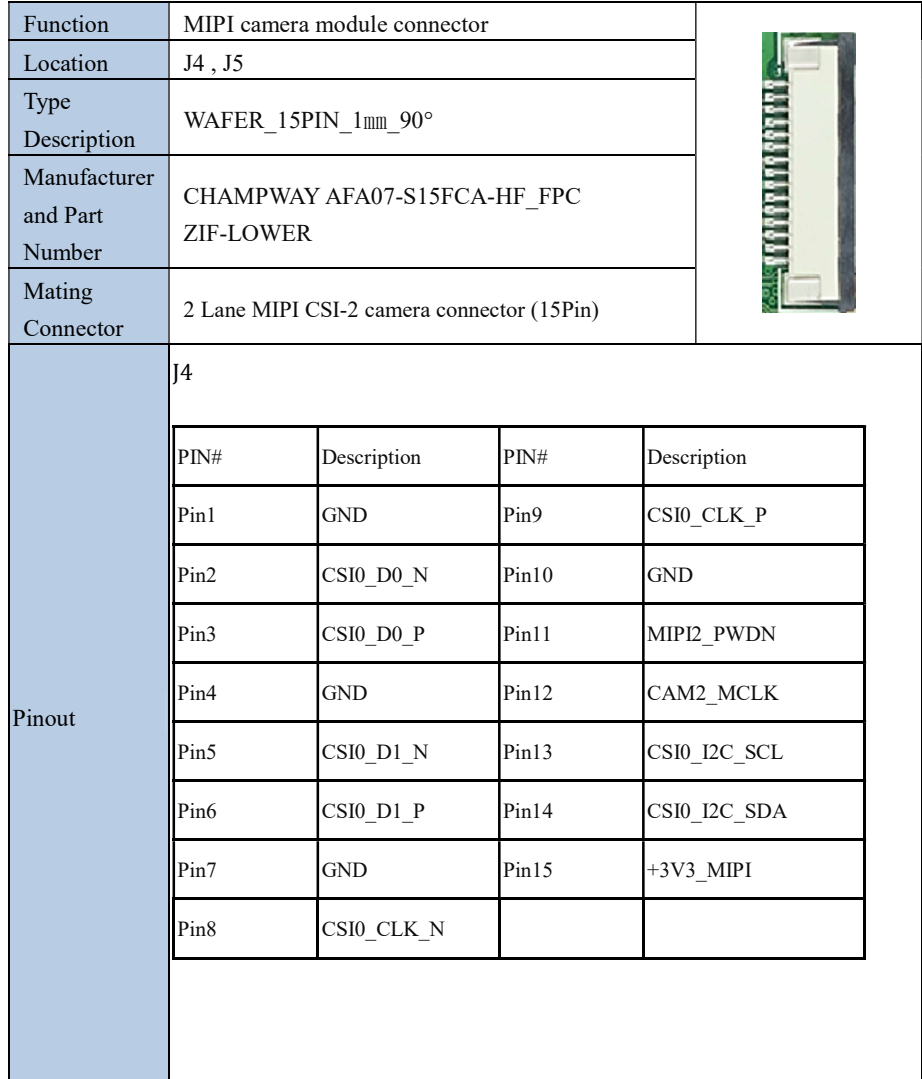

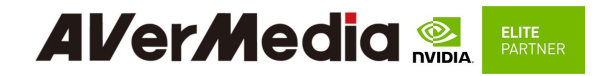

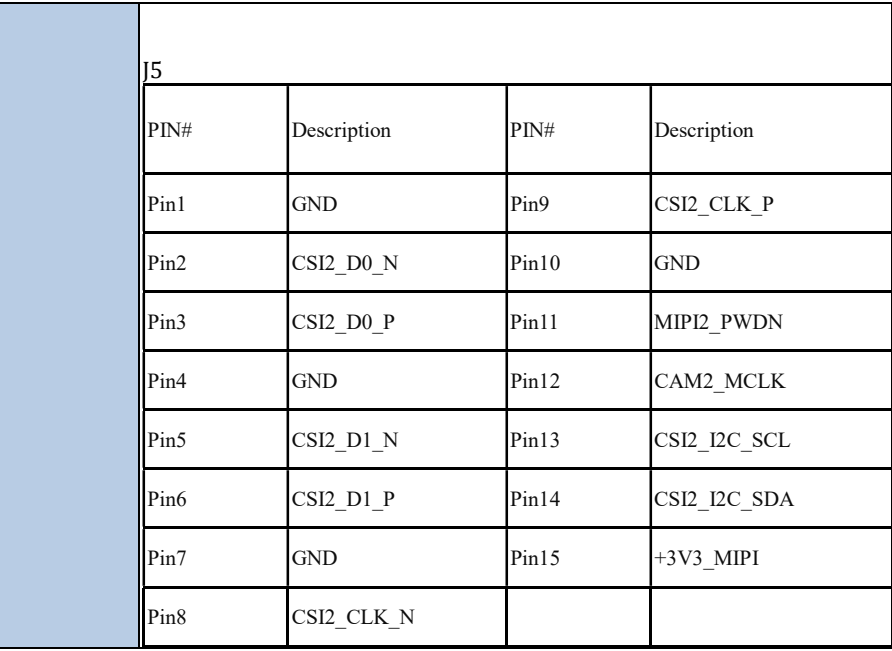

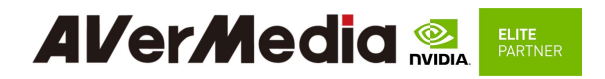

## 3.6 RTC Battery Connector

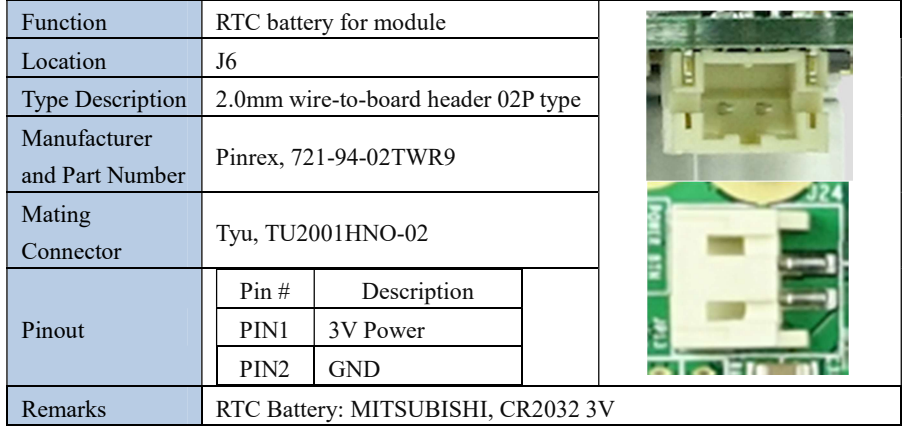

## 3.7 USB Micro-Type Connector

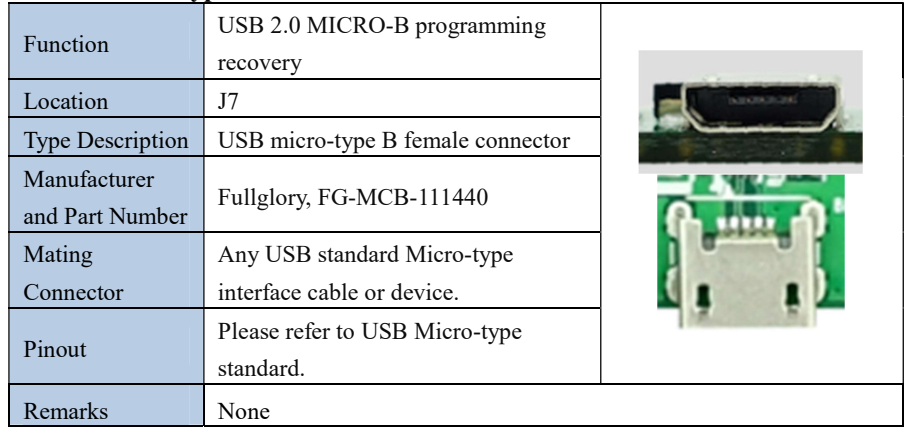

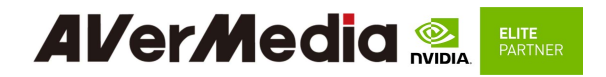

## 3.8 20-Pin GPIO expansion

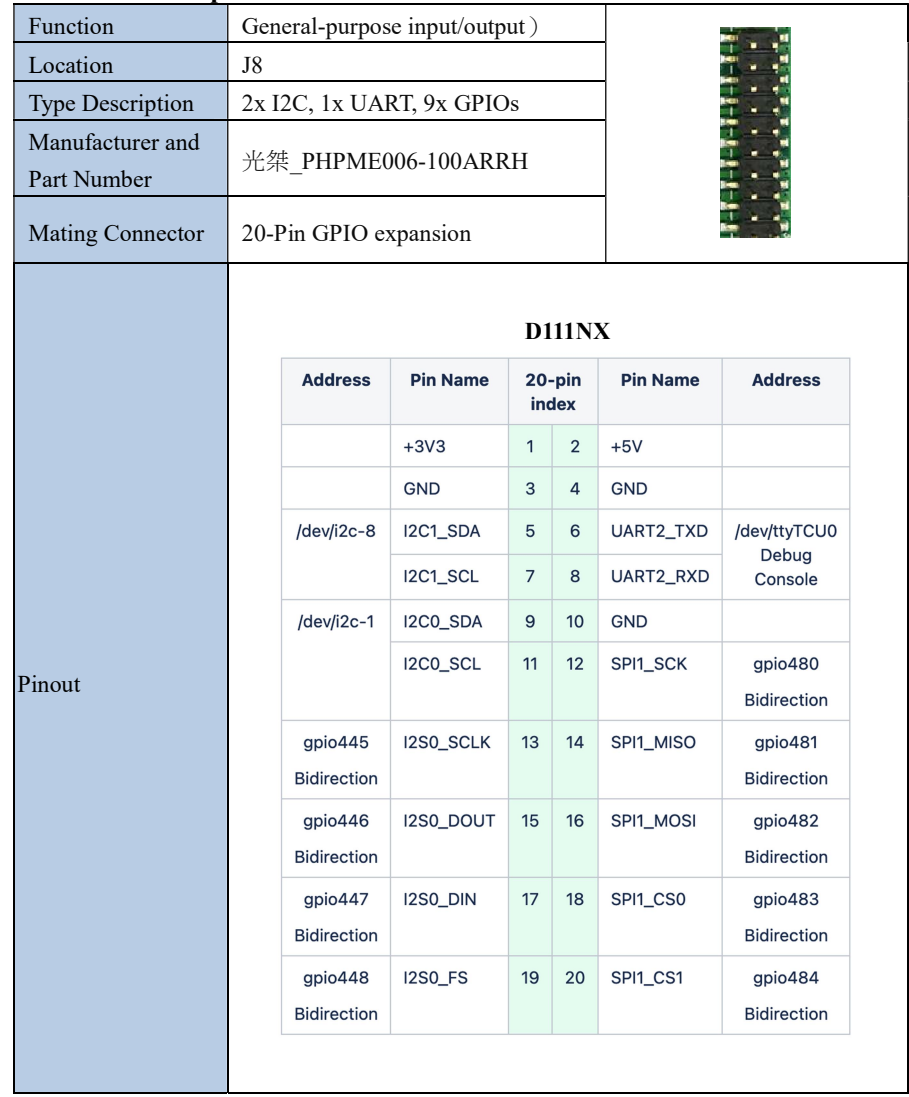

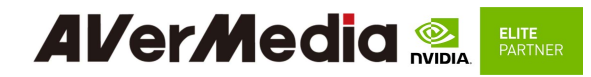

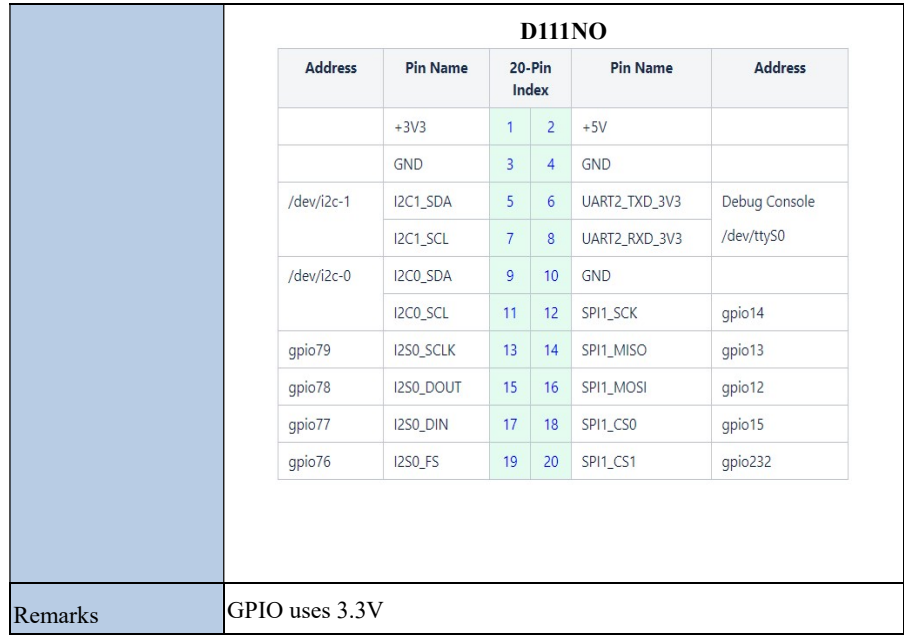

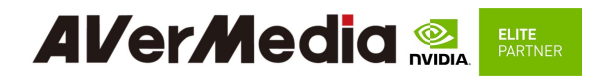

## 3.9 Power Supply Connector

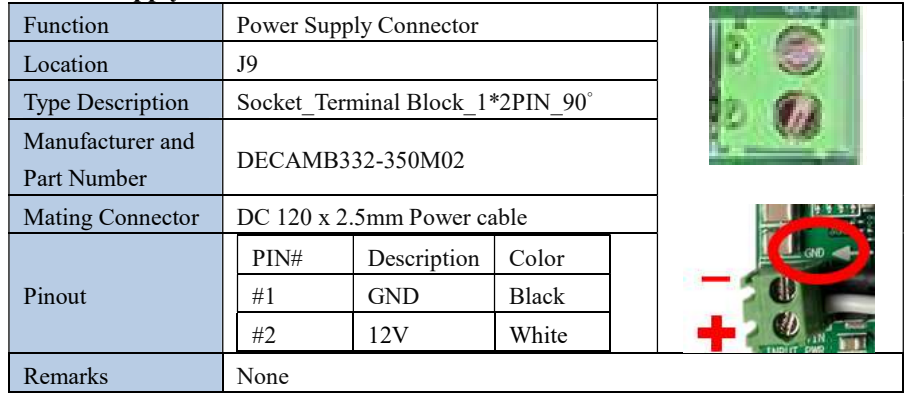

#### 3.10 Gigabit Ethernet Connector

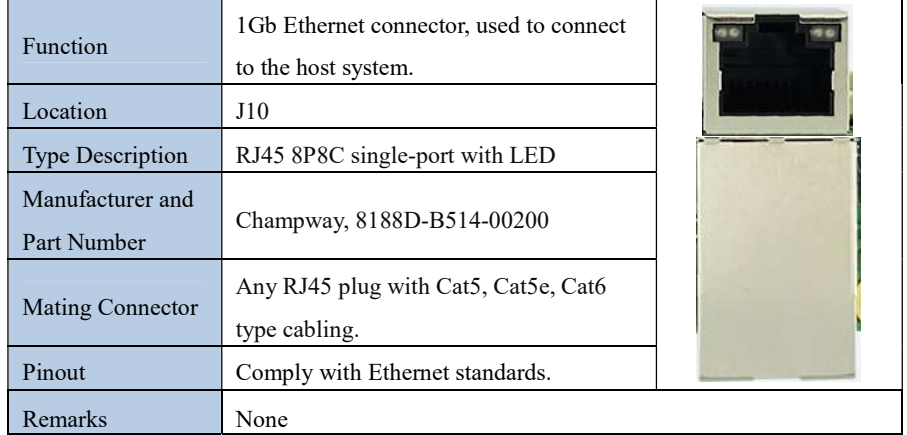

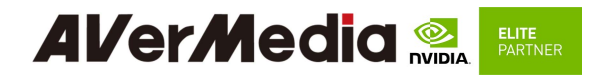

## 3.11 USB 3.1 Gen 1 Type-A Connector #1 and #2

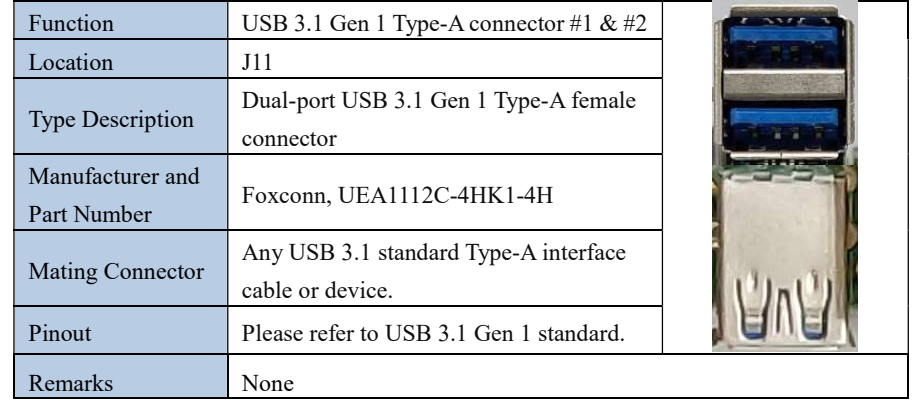

#### 3.12 HDMI OUTPUT

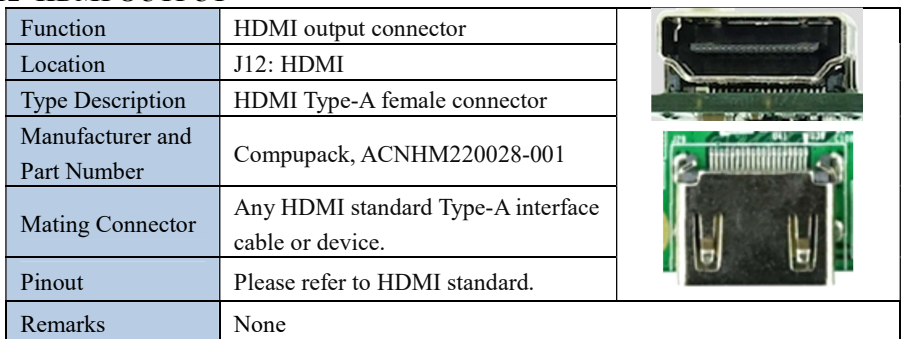

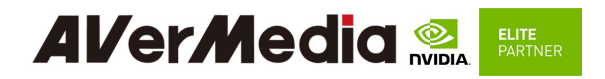

## 3.13 Optional Function Selection

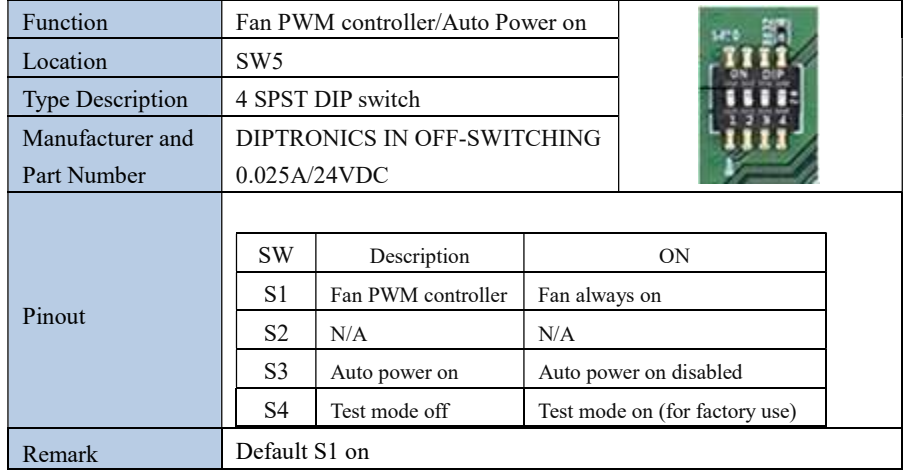

#### 3.14 Micro SD Card Slot

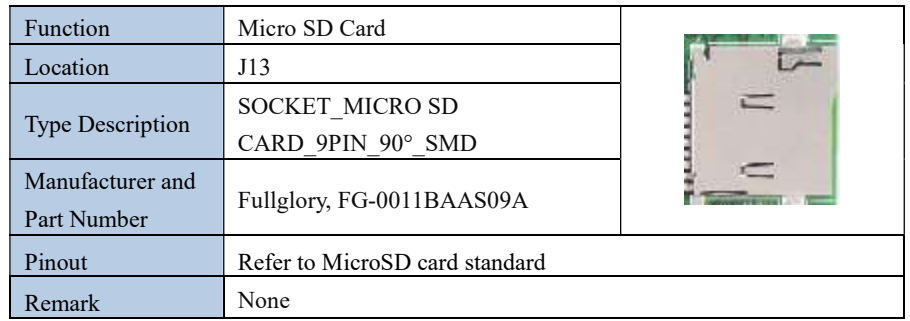

#### 3.15 Other Switches and Jumpers

Other switches and jumpers listed on the boards but not mentioned in this manual are reserved for the internal use by AVerMedia. They are not open to the client application.

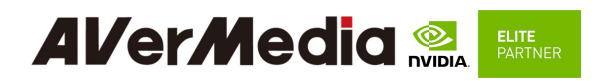

#### 4.0 Installation

- 1. Check and ensure all the external system power supplies are turned off.
- 2. Plug a cable to the Micro USB2.0 port.
- 3. Press and hold the Recover button.
- 4. Connect to an AC power outlet.

#### 4.1 BSP Setup Instructions

BSP (board support package) file: EN715-R1.0.\*.tar.gz for D111NO BSP (board support package) file: EN715-NX-R1.0.\*.tar.gz for D111NX https://www.avermedia.com/professional/download/d111nx#ans\_part|

Default login username/password of the BSP is nvidia/nvidia

If you have difficulties to access the BSP download link, please visit AVerMedia website at AVerMedia |download, or contact technical support at https://www.avermedia.com/professional/technical\_support or e-mail us at contact@avermedia.com for further assistance.

BSP Installation steps for NVIDIA Jetson board: (Important Note: Please backup your personal files before re-flashing BSP)

After you download the BSP file and put the file in a Linux PC, please refer to the steps below to re-flash BSP.

#### 1. Let the JETSON Nano/ Xavier NX initiate recovery mode.

You have to keep pressing "Recovery" button and then power on the NVIDIA Jetson board to initiate recovery mode.

When connecting a NVIDIA Jetson board to a Linux PC via a MicroUSB to cable, you can check kernel messages with `dmesg` command in the Linux PC.

Once you see these messages in the kernel messages, this means that the NVIDIA Jetson board is in the recovery mode.

[24685.229129] usb 1-7: Product: APX

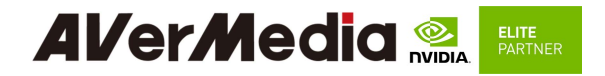

[24685.229132] usb 1-7: Manufacturer: NVIDIA Corp

#### 2. Using the commands below in the Linux PC to start re-flashing BSP

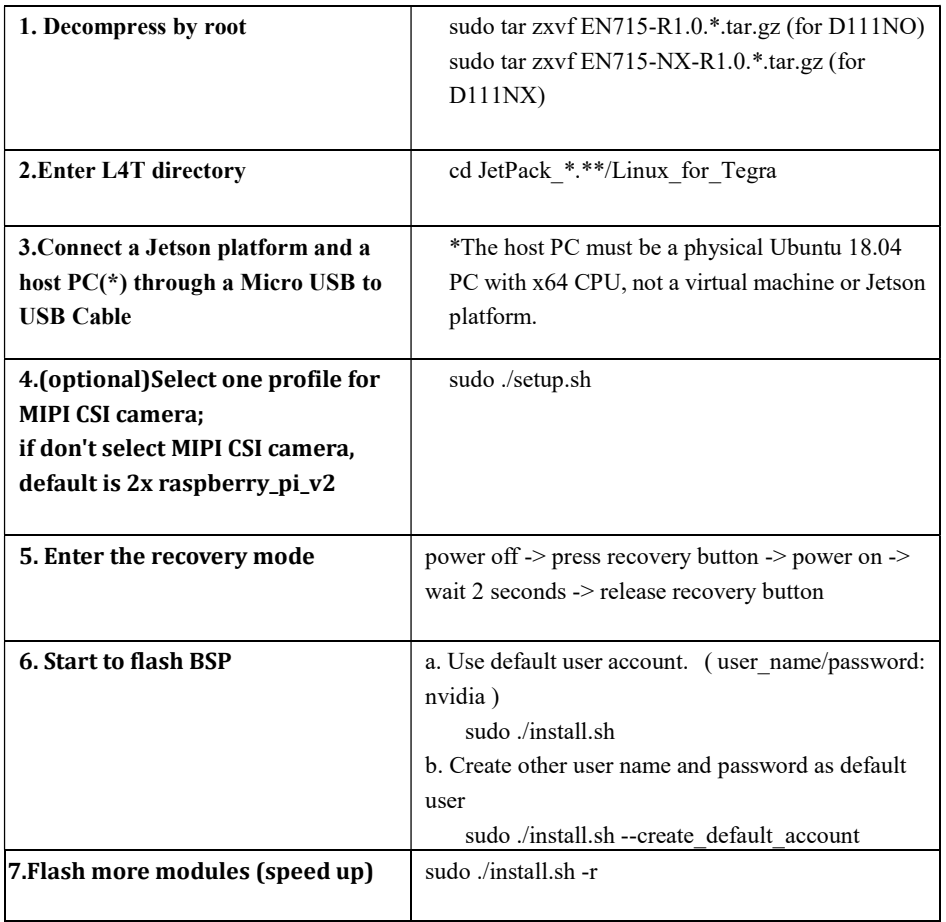

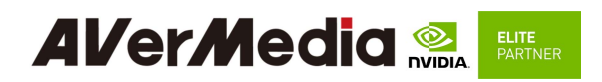

#### 5.0 Software

For L4T (Linux for Tegra) BSP support and the other software support associated with NVIDIA® Jetson Xavier NX / Nano , please visit AVerMedia website to contact our technical support function. (https://professional.avermedia.com/contact/poc\_request/)

#### 6.0 Force Recovery Mode

USB 2.0 port of D111NX / D111NO can be used to re-program NVIDIA® Jetson Xavier NX / NANO by using the other host system running NVIDIA Jetpack, as the procedure described below.

- 1. Power off the system. Ensure the system power must be completely OFF, instead of staying in the suspend mode or the sleep mode.
- 2. Connect a USB cable from USB 2.0 MICRO-B port to the other host system which will be used to re-program the new system file into NVIDIA® Jetson Xavier NX / Nano module.
- 3. Press and hold down Force Recovery Button and then power on the carrier board.
- 4. After three seconds, release Force Recovery Button.
- 5. NVIDIA<sup>®</sup> Jetson Xavier NX / Nano will show up on the USB list of the host system as a new NVIDIA target device.
- 6. After the system software is updated successfully, please ensure to power off the system. A clean power-on will then reverting USB 2.0 MICRO-B port back to the host mode.

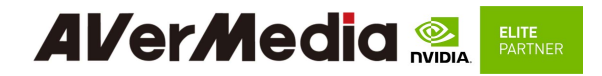

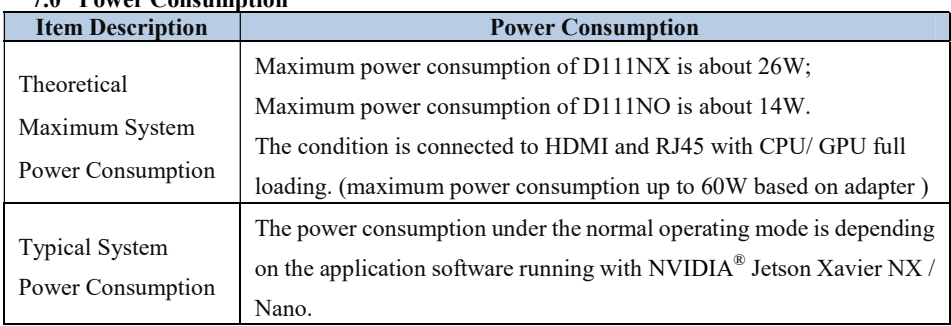

## 7.0 Power Consumption

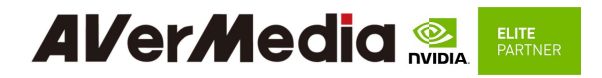

#### 8.0 Accessory Drawings

#### 8.1 Fan Module/ Adapter/ Power Cord

Fan Module for NANO

- Rated Voltage: 5V
- Operating Voltage Range:  $4V~5.5V$
- Rated Speed: 6000RPM±10%

(Testing Speed After Continuous 3 Minute Operation At Ambient Temperature Of  $25^{\circ}$ C)

- Life Expectancy: 70,000 hours at 40°C (WITH  $15~65\%$  RH)
- Bearing Type: Two Ball

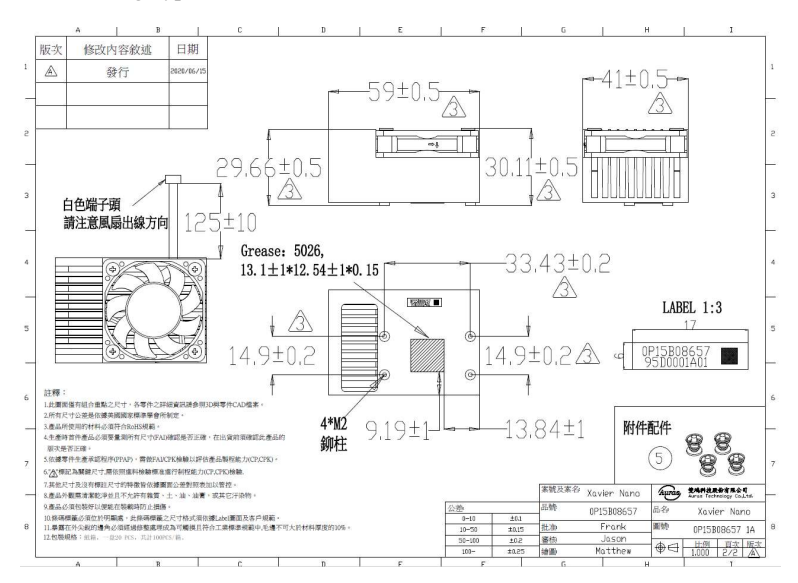

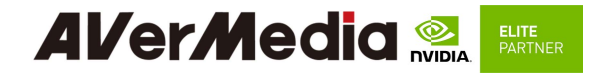

Fan Module for Xavier NX

- Rated Voltage: 5V
- Operating Voltage Range: 4V~5.5V
- Rated Speed: 6000RPM±10%

(Testing Speed After Continuous 3 Minute Operation At Ambient Temperature Of  $25^{\circ}$ C)

- Life Expectancy: 70,000 hours at 40°C (WITH 15~65% RH)
- Bearing Type: Two Ball

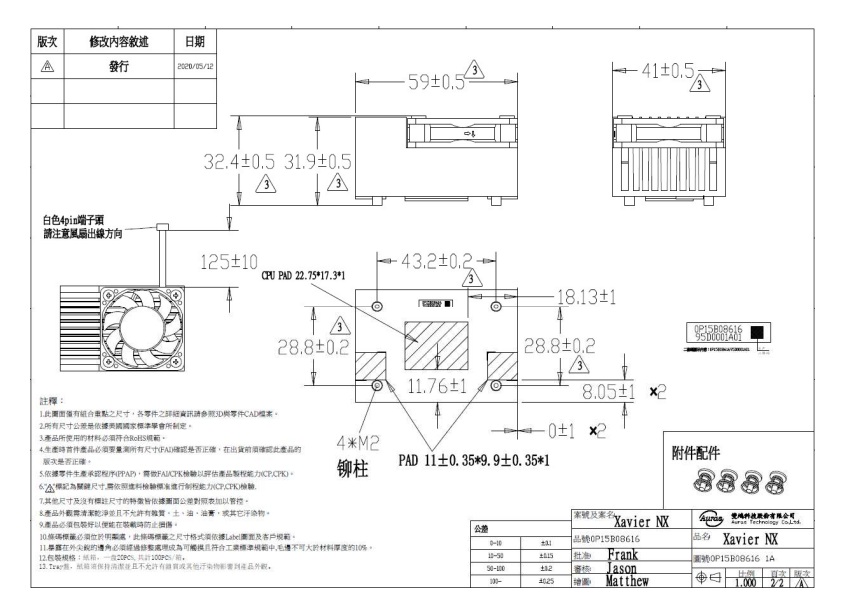

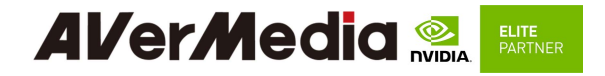

# 9.0 Dimension Drawings and Assembly Drawings<br>9.1 Dimension Drawings of carrier board

Dimension Drawings of carrier board

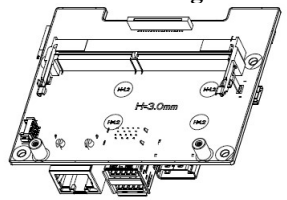

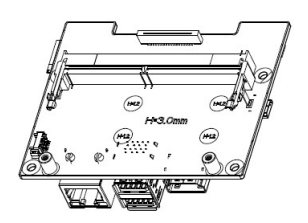

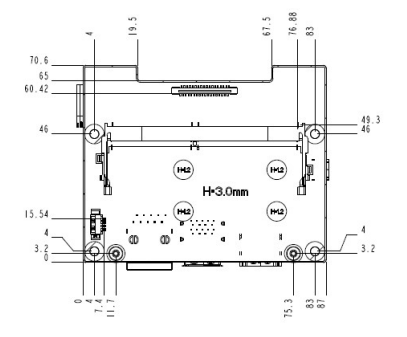

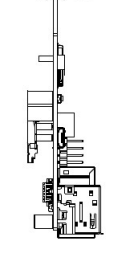

 $\mathbf{L}$ 

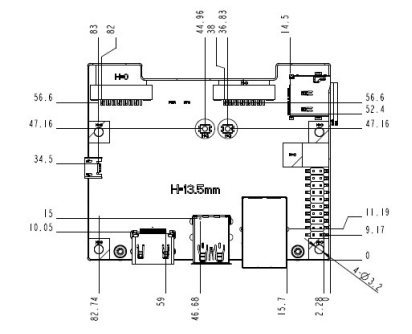

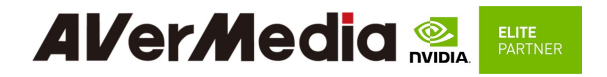

## 9.2 Dimension Drawing of Input/Output

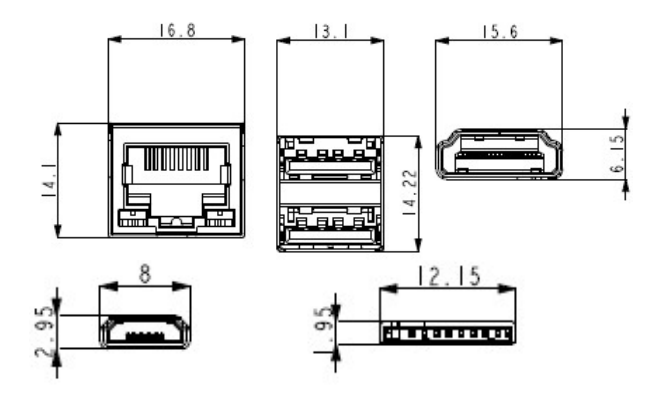